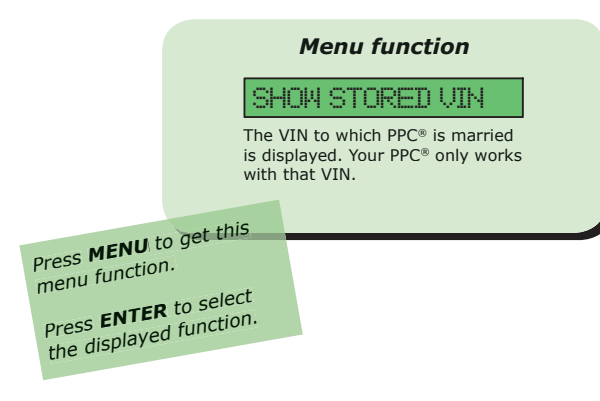

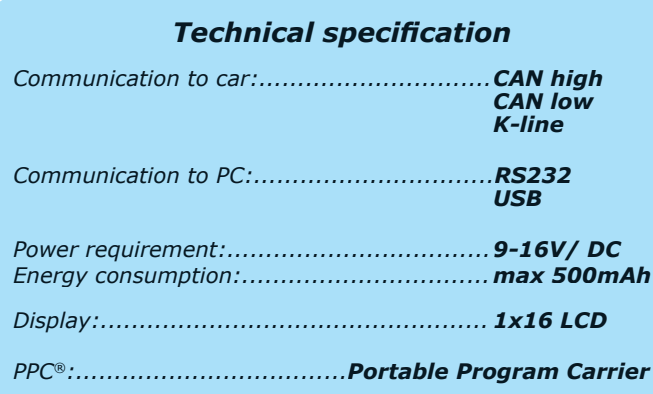

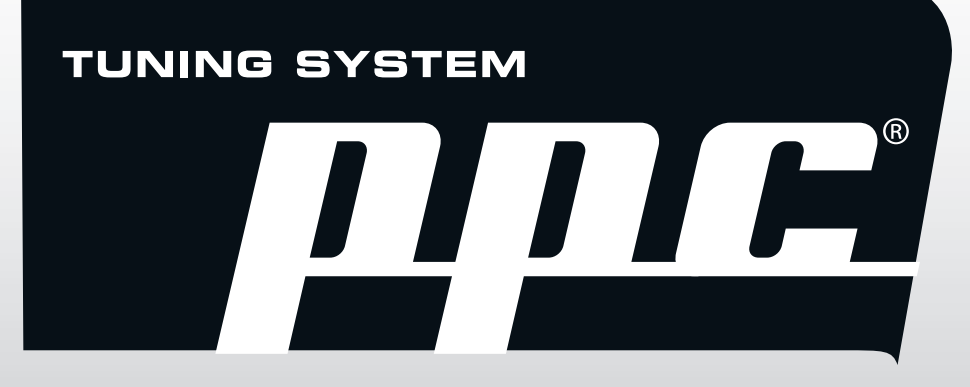

# **Saab/Opel**

**Trionic 8 Saab 9-3 Opel Vectra/Signum 2.0T**

**Before operating the unit, please read the manual carefully**

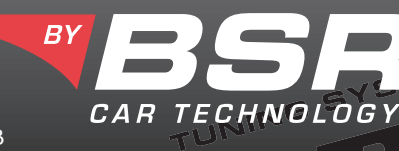

 $EN$ 

© 2003 BSR Svenska AB

## **Manual for Saab/Opel Trionic 8**

### **Getting started**

Check that the car has been properly serviced and that no warning lamps are lit. If anything is wrong with the car it should first be taken to a car repair shop. Reloading the software will not fix a malfunctioning car.

Take the car for a testdrive and heat up the engine to normal temperature before PPC<sup>®</sup> tuning. **Make sure that the car battery is fully charged, if any doubt connect battery charger.** Use EU 98 octane fuel (US 93 octane).

Cell phone might cause interference. Please remove or turn it off.

### **Connecting PPC® to the car**

Connect the supplied OBDII cable to the PPC® modular port. Do not connect PPC® to the car and PC at the same time, it can damage PPC<sup>®</sup>.

Connect PPC® to the OBDII outlet of the car. The location of the OBDII outlet is shown on the picture on this page.

Turn ignition on, to the second position before the starter motor gets activated.

Turn off all current consumers, such as: radio, headlight, air conditioning, electric seat heater, window defroster, cooling fan etc. Do not activate any current consumers while programming.

#### **Operating instructions**

When PPC<sup>®</sup> is connected to the car the status is displayed.

Press **MENU** button to scroll through the menu functions. Press **ENTER** button to select the displayed function.

**Do not activate any electrical accessories (cell phone, radio, air conditioning etc.) while installing the PPC® software. Do not open or close car doors.**

> **Programming must not be interrupted! Do not disconnect OBDII cable before display shows "Done, remove PPC".**

After programming disconnect PPC<sup>®</sup> from the car. PPC<sup>®</sup> must not be connected to the car while driving!

#### **Upgrading the PPC®**

Software upgrades can be downloaded to PPC®. To be able to do that you need a COM-port cable, USB-cable and the program PPC Update. You find PPC Update on the BSR website: **http://www.bsrab.se/ppc.** You can also read the supplied manual for PPC Update.

#### **Storage**

The PPC® must not be exposed to water, moisture or condensation. Store PPC® in a place free from dust and vibrations. Do not store  $PPC^{\circledast}$  near strong magnetic fields.

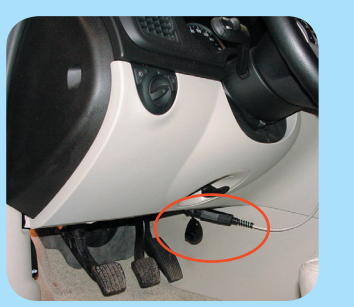

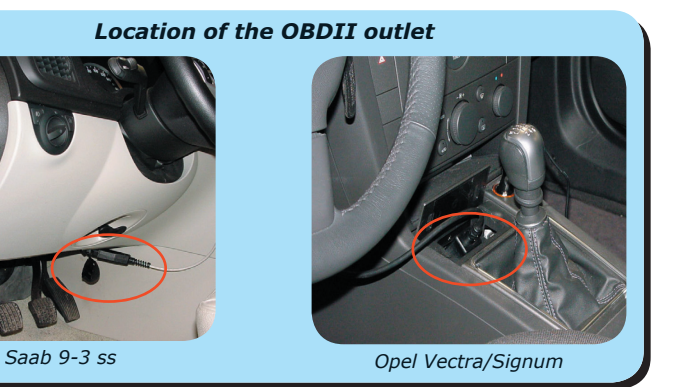

- *1. Heat up the engine*
- *2. Make sure the car battery is fully charged*
- *3. Connect PPC® to the car*
- *4. Turn ignition on to second position*
- *5. Turn off current consumers*
- *6. Press ENTER*
- *7. Follow instructions on the display*
- *8. Display shows "Done, remove PPC"*
- *9. Turn ignition off*
- *10. Remove PPC®*

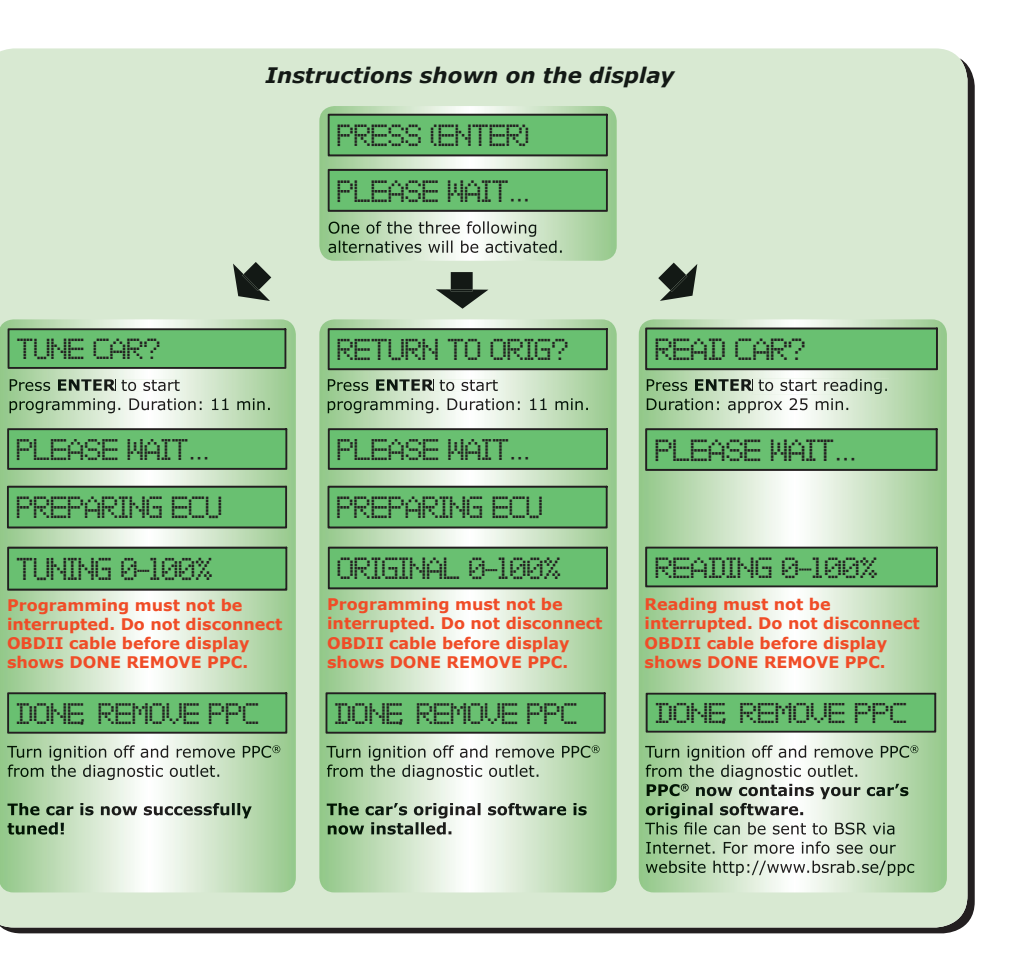

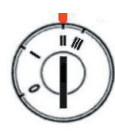